## **TEROCK** Technical Reference - Q&A

## 1. Q: I want to use OCZ RevoDrive PCI-E SSD add-on card on X58 platform, what should I setup in BIOS?

A: Please flash BIOS to the latest version and make sure [PCIE Max Payload Size] is set to [128B] in BIOS. You can find the option in BIOS -> [Advanced] -> [PCIE Max Payload Size] BIOS download link: http://www.asrock.com/support/download.asp

## 2. Q: How do I setup full space of memory with RAM disk tool on Intel platform?

A: Please enable [No-Execute Memory Protection] option in BIOS > [Advanced] > [CPU Configuration] > [No-Execute Memory Protection]

## 3. Q: After I shut down the system, my USB keyboard and mouse are still light on. How could I turn them off?

A: If your motherboard has PS2\_USB\_PWR1 jumper, please adjust the PS2\_USB\_PWR1 header to pin 1-2(+5V), like below picture.

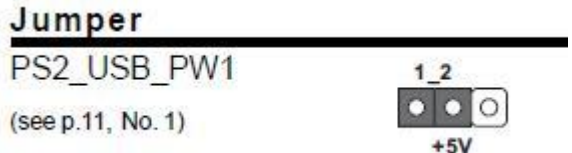

If not, please set [Deep SX] to [Enable] in BIOS. Or set [On/Off Play] to [Disabled] in BIOS.